# *Fables of the How's & Where's*

Standardizing 'Resource Relationship' Fields in EMu

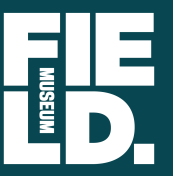

**Janeen Jones Kate Webbink** **Terrestrial Parasite Tracker Workshop** *February 2020*

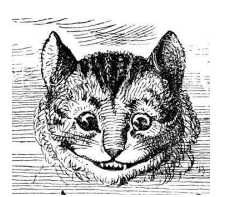

## *Belling the Cat*

*It is one thing to say that something should be done, but quite a different matter to do it.*

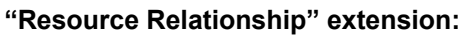

- *dwc.tdwg.org / terms / [#resourcerelationship](https://dwc.tdwg.org/terms/#resourcerelationship)*
- *1. resourceID (occurrenceID)*
- *2. relationshipOfResource*
- *3. relatedResourceID*
- *4. scientificName*
- *5. relationshipRemarks*
- *6. relationshipAccordingTo*
- *7. relationshipEstablishedDate*
- *8. resourceRelationshipID*

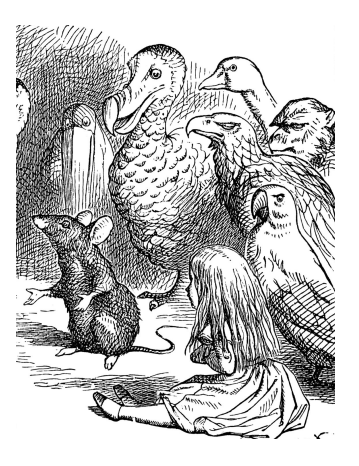

#### <http://read.gov/aesop/003.html>

+ Tenniel illustrations from Wonderland

intro "**Resource Relationship**" extension = **Bell** we should use

<https://dwc.tdwg.org/terms/#resourcerelationship>

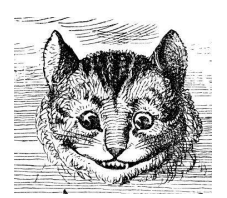

## *Belling the Cat*

*It is one thing to say that something should be done, but quite a different matter to do it.*

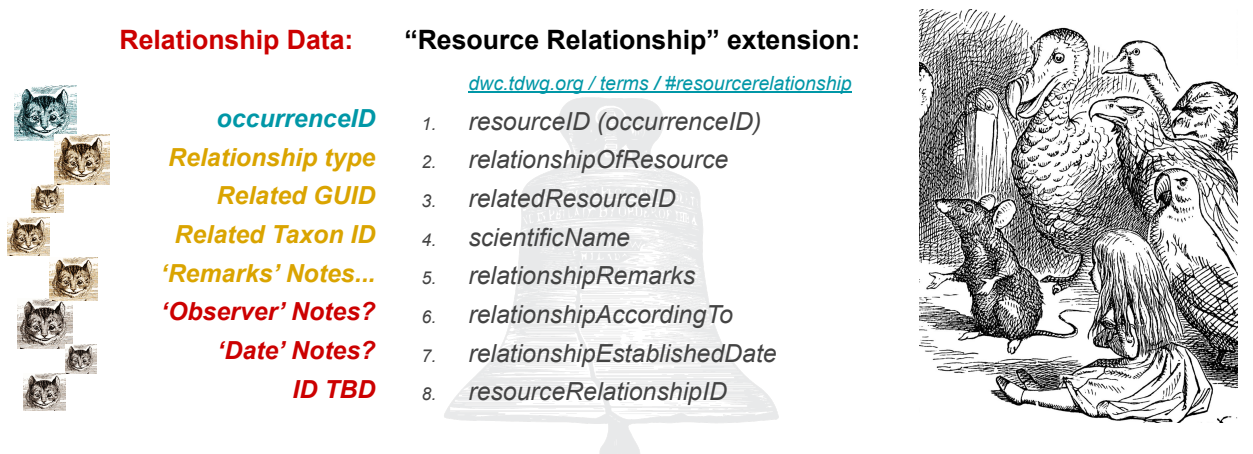

"Resource Relationship" extension = Bell we should use …

Intro **Relationship Data** = **[Cats](https://i.ebayimg.com/images/g/1-wAAOSwnTdaIEdK/s-l1600.jpg)** we should herd/bell …

...HOW

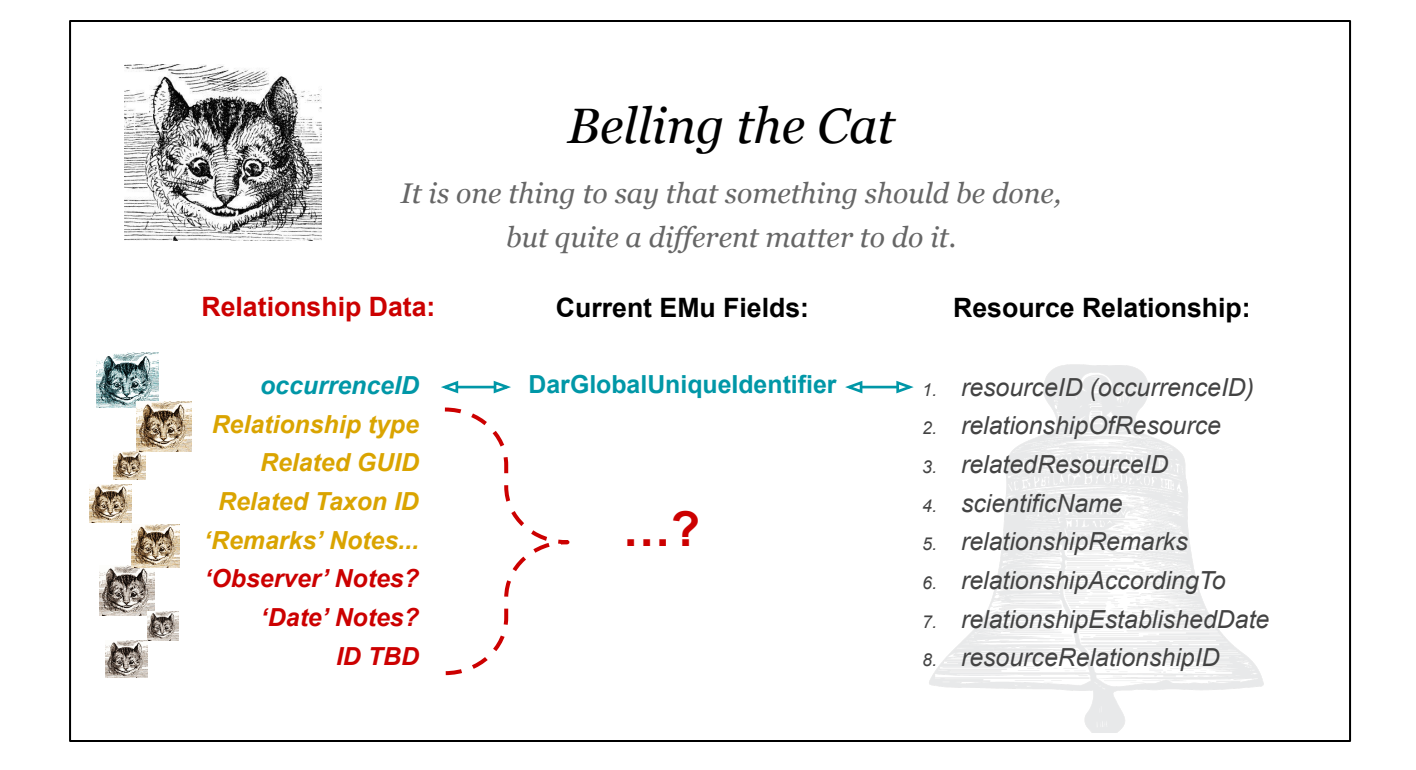

"Resource Relationship" extension = Bell we should use …

Intro **Relationship Data** = **[Cats](https://i.ebayimg.com/images/g/1-wAAOSwnTdaIEdK/s-l1600.jpg)** we should herd/bell …

...HOW

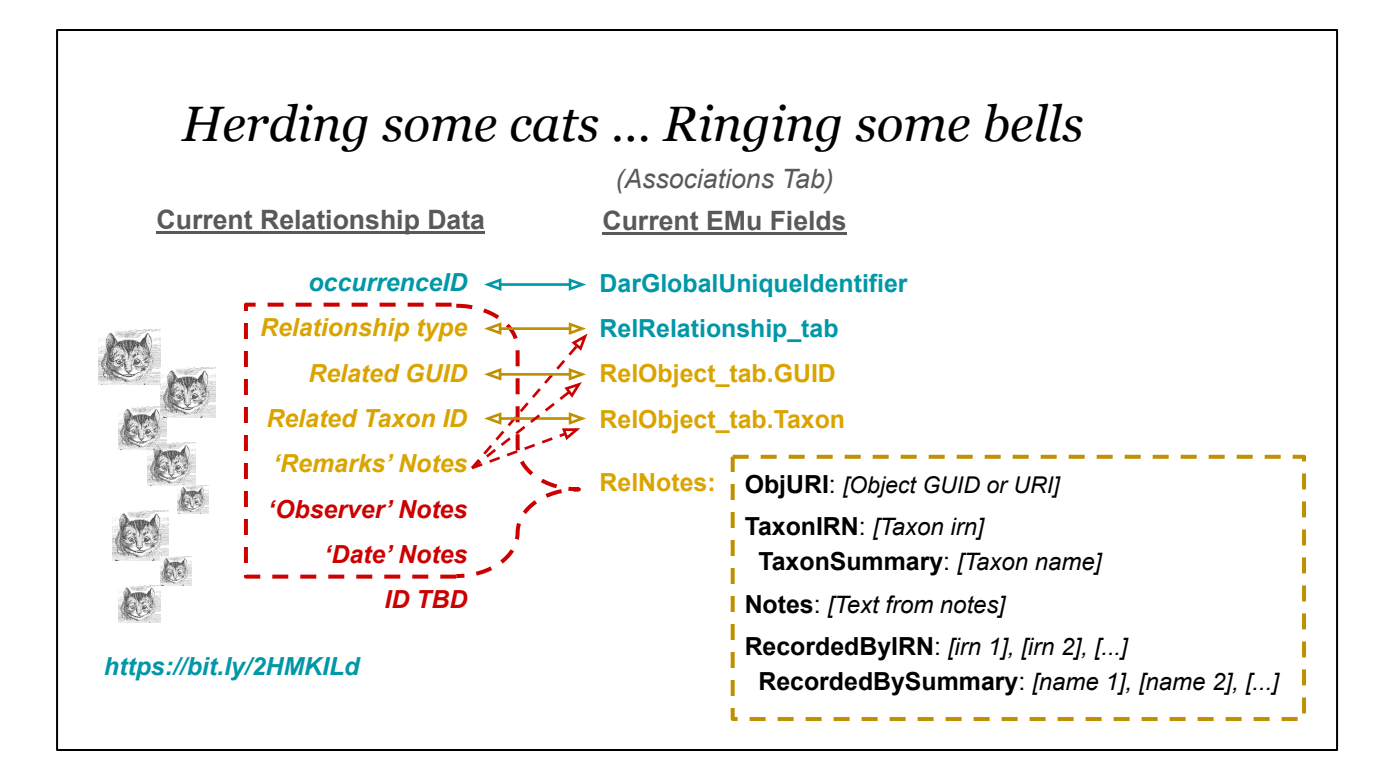

"Resource Relationship" extension = Bell we should use …

Relationship Data = Cats we should herd/bell …

...intro **HOW**:

Data prep for publishing as a Related Resource extension

- [https://docs.google.com/document/d/190msXiIYgui4zReB4O8-IQXq4Gue0Gq](https://docs.google.com/document/d/190msXiIYgui4zReB4O8-IQXq4Gue0GqQZU3wMCZG_jo/edit#heading=h.7b1bxqsu8auz) [QZU3wMCZG\\_jo/edit#heading=h.7b1bxqsu8auz](https://docs.google.com/document/d/190msXiIYgui4zReB4O8-IQXq4Gue0GqQZU3wMCZG_jo/edit#heading=h.7b1bxqsu8auz)
- Retrieve the Catalogue records for specimens that are 1) included in a corresponding Darwin Core dataset and 2) have 'related resource' data set up as described in the "[Relationship Workflows"](https://docs.google.com/document/d/1zvmyEmAilPAmcY1MF-m1I9ZVlDqL6ah170nUez-kR4k/edit#heading=h.tc44y8ytraq5) section.
- Report the records out of EMu with the "Related Resource" CSV report from step 1.
- Run the "Group1.csv" through the ["IPTrr\\_PreDev.R" script](https://github.com/fieldmuseum/EMu-IPT-Prep#iptrr_predevr). ([Online version of](https://kate-webbink.shinyapps.io/IPTrr_app/) [script is here](https://kate-webbink.shinyapps.io/IPTrr_app/))
- Zip up the CSV and add it to the corresponding DwC resource on the IPT.

e.g. - [https://fmipt.fieldmuseum.org/ipt/resource?r=fmnh\\_insects](https://fmipt.fieldmuseum.org/ipt/resource?r=fmnh_insects)

- + Set up a DwC Resource Relationship dataset (EMu-report + data-mangler-script)
- + IPT adding extension to existing resource [+ mapping to Resource Relationship DwC ext]

### *Herding some cats … Ringing some bells*

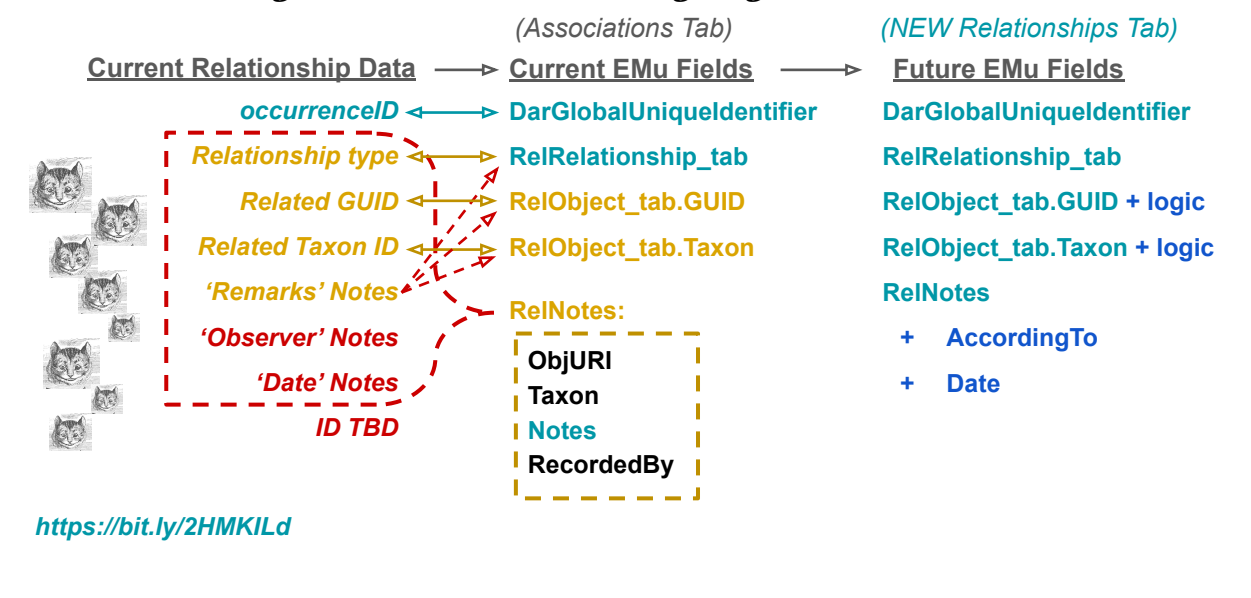

HOW:

Data prep for publishing as a Related Resource extension

- [https://docs.google.com/document/d/190msXiIYgui4zReB4O8-IQXq4Gue0Gq](https://docs.google.com/document/d/190msXiIYgui4zReB4O8-IQXq4Gue0GqQZU3wMCZG_jo/edit#heading=h.7b1bxqsu8auz) [QZU3wMCZG\\_jo/edit#heading=h.7b1bxqsu8auz](https://docs.google.com/document/d/190msXiIYgui4zReB4O8-IQXq4Gue0GqQZU3wMCZG_jo/edit#heading=h.7b1bxqsu8auz)
- Retrieve the Catalogue records for specimens that are 1) included in a corresponding Darwin Core dataset and 2) have 'related resource' data set up as described in the "[Relationship Workflows"](https://docs.google.com/document/d/1zvmyEmAilPAmcY1MF-m1I9ZVlDqL6ah170nUez-kR4k/edit#heading=h.tc44y8ytraq5) section.
- Report the records out of EMu with the "Related Resource" CSV report from step 1.
- Run the "Group1.csv" through the ["IPTrr\\_PreDev.R" script](https://github.com/fieldmuseum/EMu-IPT-Prep#iptrr_predevr). ([Online version of](https://kate-webbink.shinyapps.io/IPTrr_app/) [script is here](https://kate-webbink.shinyapps.io/IPTrr_app/))
- Zip up the CSV and add it to the corresponding DwC resource on the IPT. e.g. - [https://fmipt.fieldmuseum.org/ipt/resource?r=fmnh\\_insects](https://fmipt.fieldmuseum.org/ipt/resource?r=fmnh_insects)
- + Set up a DwC Resource Relationship dataset (EMu-report + data-mangler-script)
- + IPT adding extension to existing resource [+ mapping to Resource

+ Relationship DwC ext]

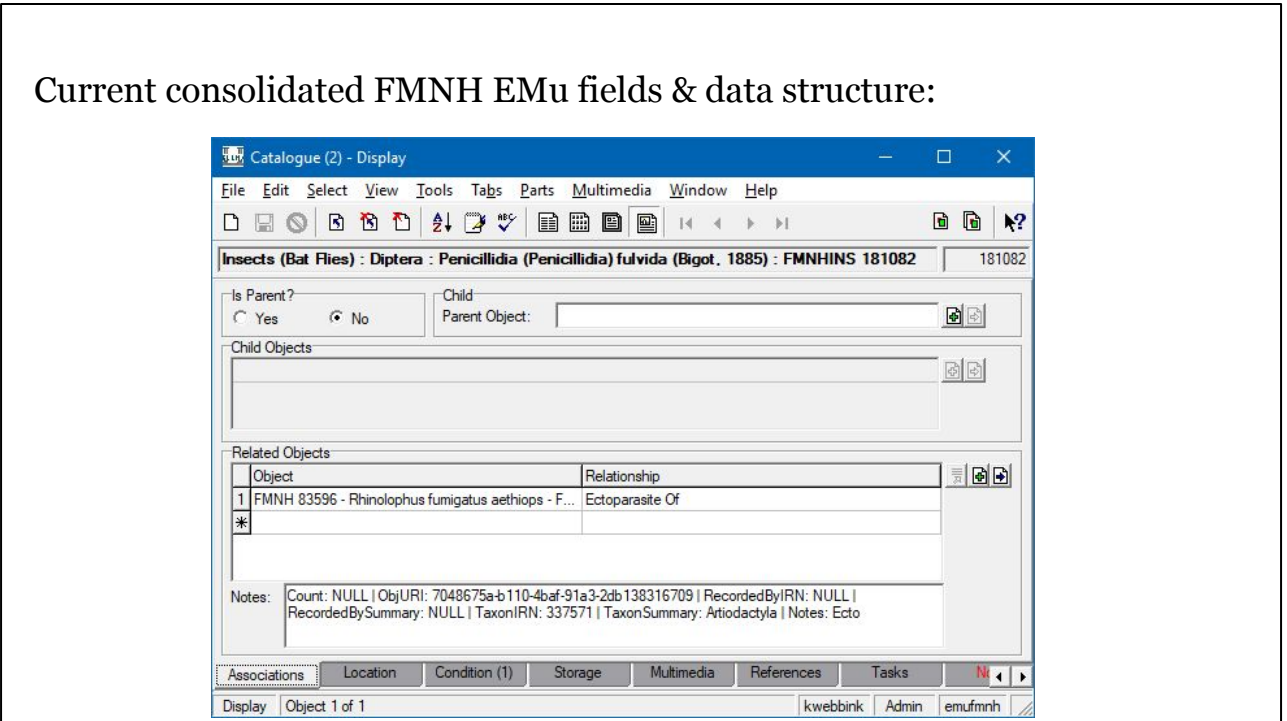

Current consolidated FMNH EMu fields & data structure

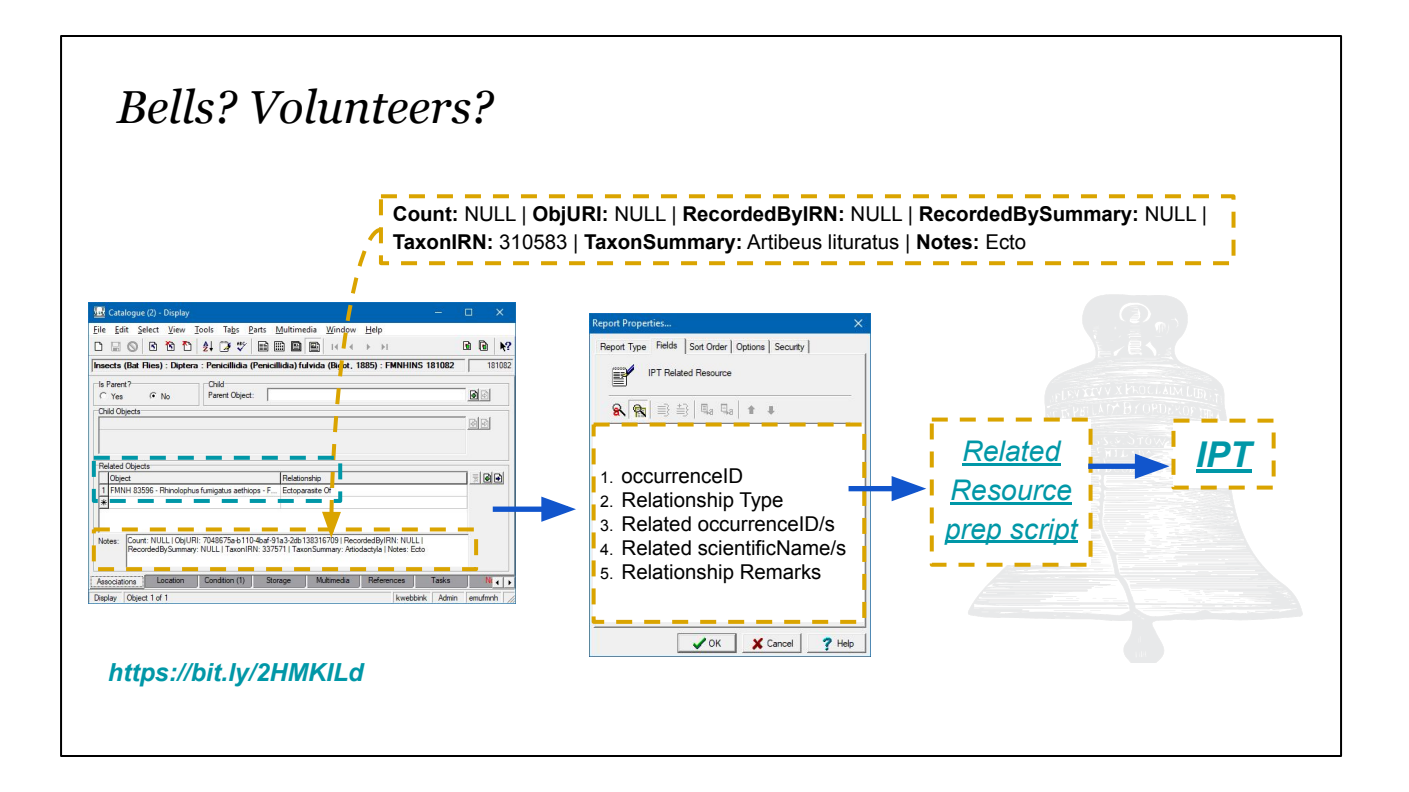

If data is set up following the "Count: ... | ObjURI: ... | etc" structure shown above, can use the workflow shown here.

- 1. In EMu / Catalogue set up an CSV report:
	- a. Include these fields (listed by their backend column names):
		- i. irn
		- ii. DarGlobalUniqueID
		- iii. RelRelationship tab
		- iv. RelNotes

And these fields from records attached in RelObjectsRef\_tab

- v. RelObjectsRef\_tab.**DarGlobalUniqueIdentifier**
	- 1. Relabel this field "*relatedResourceID*"
- vi. RelObjectsRef\_tab.**DarScientificName** (Object -- Scientific Name)
- b. Make sure to add them to a group labeled "**Group1**"
- c. The report properties should look like this:

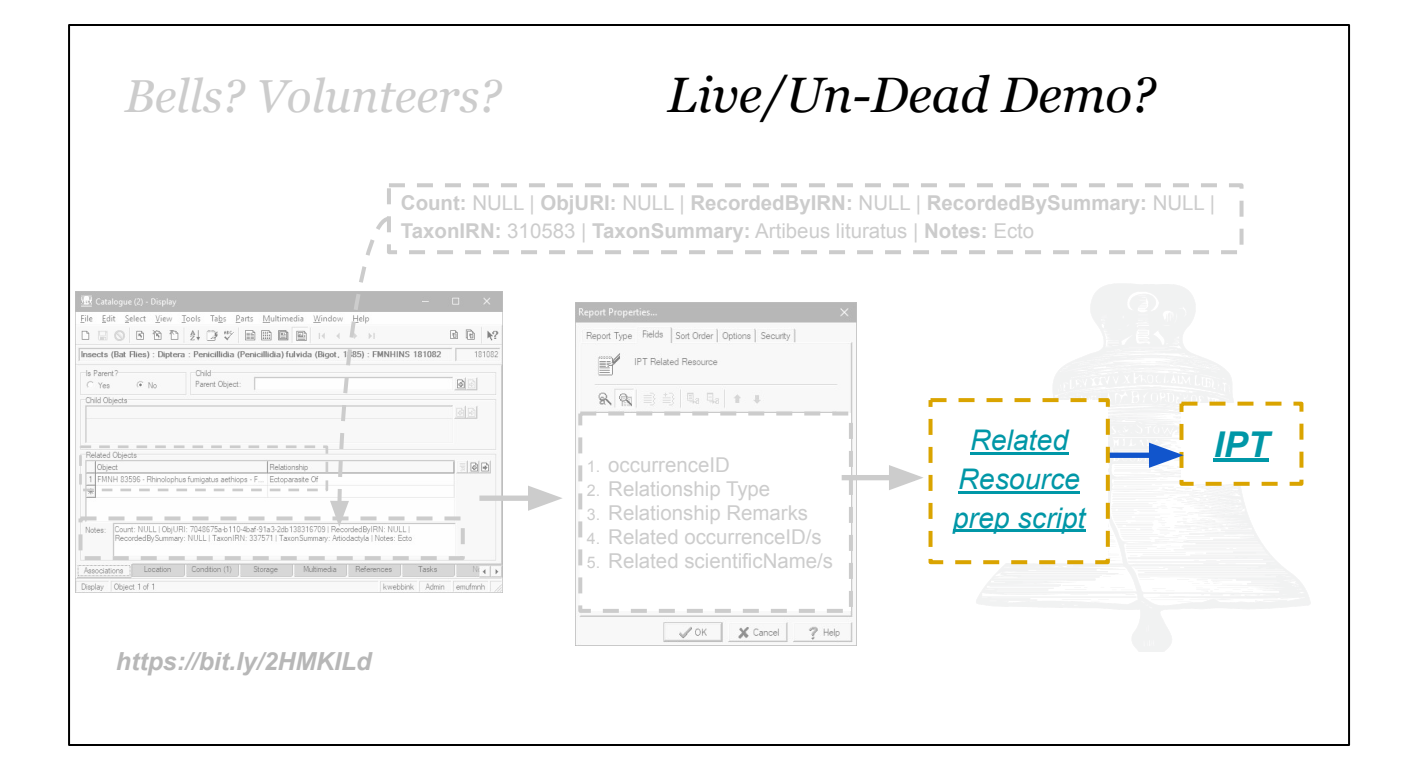

Demo of [Reporting out/Setting up a Related Resource extension dataset](https://docs.google.com/document/d/190msXiIYgui4zReB4O8-IQXq4Gue0GqQZU3wMCZG_jo/edit#heading=h.ntxpfv3vxc18):

1. From EMu/CMS, report out records with "Related Resources", using "IPT Related Resource" report

e.g. -

[https://github.com/fieldmuseum/EMu-IPT-Prep/blob/master/sampleDat](https://github.com/fieldmuseum/EMu-IPT-Prep/blob/master/sampleData/relationships/Group1.csv) [a/relationships/Group1.csv](https://github.com/fieldmuseum/EMu-IPT-Prep/blob/master/sampleData/relationships/Group1.csv)

- 2. Upload "**Group1.csv**" to [Related Resource data prep](https://kate-webbink.shinyapps.io/IPTrr_app/) script (or run [this script](https://github.com/fieldmuseum/EMu-IPT-Prep/blob/master/IPTrr_PreDev.R) [locally](https://github.com/fieldmuseum/EMu-IPT-Prep/blob/master/IPTrr_PreDev.R))
- 3. Check "processed" CSV output from script.
	- a. Fix any issues / Re-run as needed
- 4. When all good, upload to/package with corresponding IPT DwC resource. e.g. - [https://fmipt.fieldmuseum.org/ipt/resource?r=fmnh\\_insects](https://fmipt.fieldmuseum.org/ipt/resource?r=fmnh_insects)

### *The Frog & the Ox*

*Don't be an exploding frog. (Publish early; publish often)*

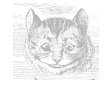

**Map data to "Resource Relationship" ext** *<https://bit.ly/2HMKILd>*

- *Export data [from EMu]*
- *Related Resource prep script*

#### **Publish [& update] data**

- *a. IPT DwC resource*
- *b. IPT Resource Relationship extension*

*Example-dataset here:* [https://fmipt.fieldmuseum.org/ipt/resource?r=fmnh\\_insects](https://fmipt.fieldmuseum.org/ipt/resource?r=fmnh_insects)

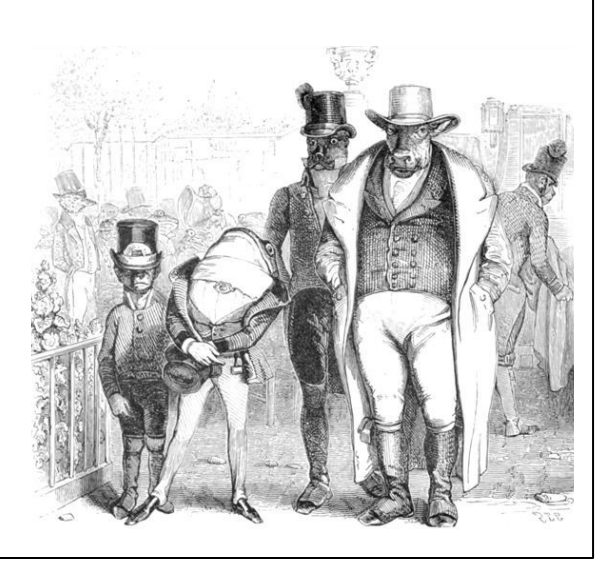

#### <http://read.gov/aesop/003.html>

- [exploding toads](https://en.wikipedia.org/wiki/Exploding_animal#Toads)
- Tenniel [bull](https://imgc.allpostersimages.com/img/print/u-g-PTHMYY0.jpg?w=550&h=550&p=0)

Data prep for publishing as a Related Resource extension

- [https://docs.google.com/document/d/190msXiIYgui4zReB4O8-IQXq4Gue0Gq](https://docs.google.com/document/d/190msXiIYgui4zReB4O8-IQXq4Gue0GqQZU3wMCZG_jo/edit#heading=h.7b1bxqsu8auz) [QZU3wMCZG\\_jo/edit#heading=h.7b1bxqsu8auz](https://docs.google.com/document/d/190msXiIYgui4zReB4O8-IQXq4Gue0GqQZU3wMCZG_jo/edit#heading=h.7b1bxqsu8auz)
- + Set up a DwC Resource Relationship dataset (EMu-report + data-mangler-script)
- + IPT adding extension to existing resource [+ mapping to Resource Relationship DwC ext]

Starter-dataset is published here:

- [https://fmipt.fieldmuseum.org/ipt/resource?r=fmnh\\_insects](https://fmipt.fieldmuseum.org/ipt/resource?r=fmnh_insects)
	- Includes ~27900 specimens with parasite relationships to a "taxon"
	- Will add specimen-specimen parasite relationships with next update

### The Ass & His Shadow

*In quarreling about the shadow we often lose the substance.*

- *- Don't overthink the controlled vocabularies. The data will inform the lists as long as there is a set general rules standardizing forms of words (e.g. tense, form, length, etc.)*
- *- Don't over analyze the authority files, let them do the work for you.*

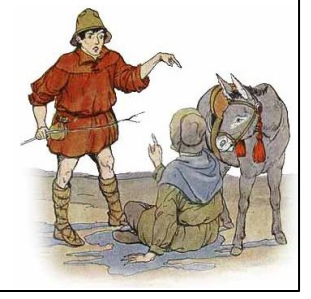

#### <http://read.gov/aesop/135.html>

Don't over think vocabs and authority files.

A nice one for don't-overthink-vocabs might also be "the astrologer" / <http://read.gov/aesop/100.html>

### The Shepherd & the Lion

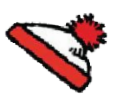

*We are often not so eager for what we seek, after we have found it.*

- *- Do you have [existing relationship tables?](https://docs.google.com/document/d/1HiHvRVMl7sKPt21oaR46JOyVciBTP-b-RkLMv019W2s/edit#heading=h.v6o8y9gt2mkw) (could be host/parasite, could be previous or other number, could be related specimen)*
- *- Check your [habitat fields](https://docs.google.com/document/d/1HiHvRVMl7sKPt21oaR46JOyVciBTP-b-RkLMv019W2s/edit#heading=h.o96v9uvqzfrh) (and microhabitat fields if you've got them)*

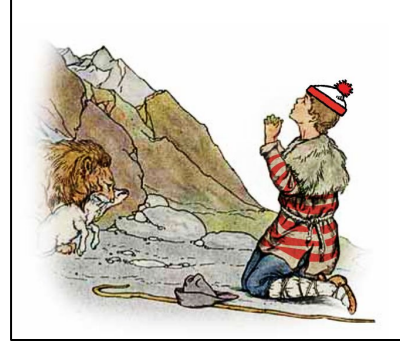

- *- Check all your [notes fields.](https://docs.google.com/document/d/1HiHvRVMl7sKPt21oaR46JOyVciBTP-b-RkLMv019W2s/edit#heading=h.gvhm3o84em95) Doesn't matter if it doesn't make sense to you, it likely made sense to someone. (I found them in these kinds of notes fields: Ecology, Habitat , Label notes, Legacy, Miscellaneous, Original notes, Rapid reference collection - off notes, [Taxonomy,](https://docs.google.com/document/d/1HiHvRVMl7sKPt21oaR46JOyVciBTP-b-RkLMv019W2s/edit#heading=h.5apdxdea6jlx) [Collection Events,](https://docs.google.com/document/d/1HiHvRVMl7sKPt21oaR46JOyVciBTP-b-RkLMv019W2s/edit#heading=h.o96v9uvqzfrh) Sites.)*
- *- Finally, check specimen labels, field notes and catalogs.*

#### <http://www.read.gov/aesop/131.html>

Use for where to look in your data for existing relationship data.

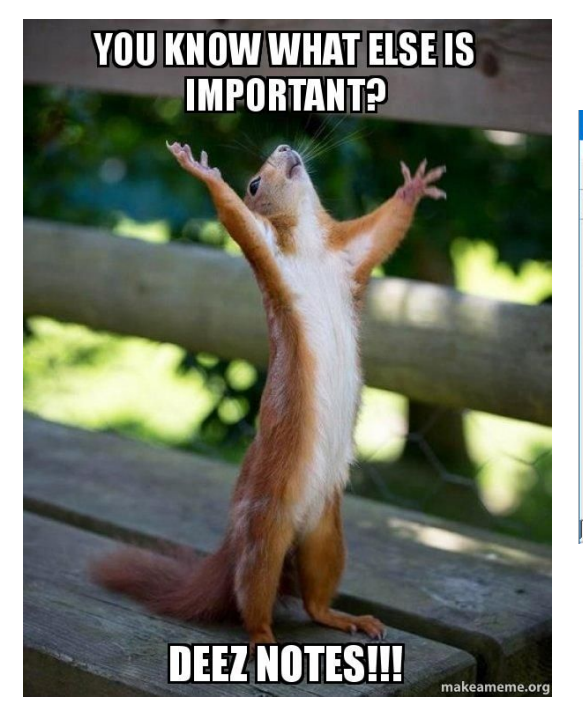

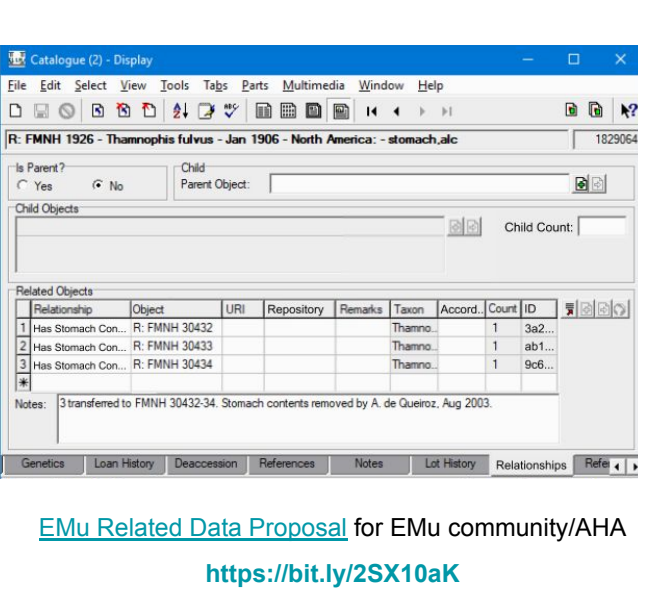

# *Fables of the How's & Where's*

Standardizing 'Resource Relationship' Fields in EMu

**Janeen Jones Kate Webbink**

**Terrestrial Parasite Tracker Workshop** *February 2020*

#### <http://www.read.gov/aesop/about.html>

This interactive book is presented by the Library of Congress, adapted from the book "The Aesop for Children: with Pictures by Milo Winter," published by Rand, McNally & Co in 1919. This work is considered to be in the public domain in the United States.